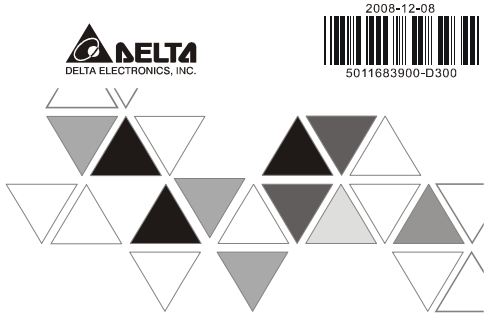

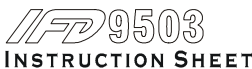

安裝說明 安装说明

▲ CANopen Slave Communication Module

▲ CANopen 從站通訊模組

▲ CANopen 从站通讯模块

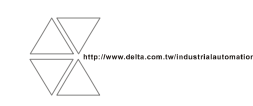

#### $\land$  Warning **ENGLISH**

√ This instruction only provides introductory information on electrical specifications, functions, wiring,<br>trouble-shooting and peripherals for IFD9503. Details of CANopen protocol are not included in this sheet. For more *information on CANopen protocol, please refer to relevant reference or literatures.* 

FID9503 is an OPEN-TYPE device and therefore should be installed in an enclosure free of airborne dust, humidity,<br>electric shock and vibration. The enclosure should prevent non-maintenance staff from operating the device (

√ IFD9503 is used for controlling the operating machine and equipment. In order not to damage it, only qualified<br>γrofessional staff familiar with the structure and operation of IFD9503 can install, operate, wire and repai *Please read this instruction sheet carefully before use and follow the sheet to operate IFD9503 in order to prevent* 

*damages on the device or injuries to staff.* 

V DO NOT connect input AC power supply to any of the I/O terminals; otherwise serious damage may occur. Check all<br>the wiring again before switching on the power and DO NOT touch any terminal when the power is switched on.<br>

### **0** Introduction

**O Introduction**<br>Thank you for choosing Delta IFD9503 CANopen slave station communication module. IFD9503 can be applied to the connection between CANopen network and Delta's programmable logic controller, AC motor drive, servo<br>drive, temperature controller and human machine interface. In addition, the custom function of IFD9503 allows<br>the c

### **Functions & Services Supported**

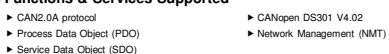

#### **Product Profile & Outline**

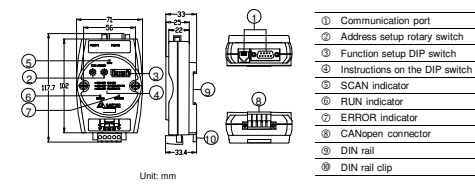

## **@** Specifications

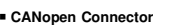

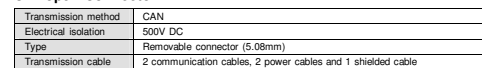

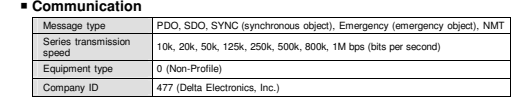

## **Electrical Specifications**  Volta<br>Curr

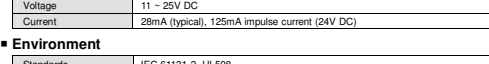

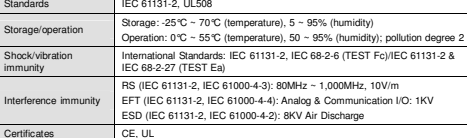

## Installation & Wiring

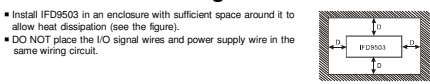

28-12AWG Use 28-12AWG (1.5mm) single or multiple core wire on I/O wiring  $=\overline{\mathbb{C}}$ terminals. See the figure for its specification. The terminal screws shall be tightened to 4.75 kg-cm (4.12 in-lbs). Use 60°C /75°C copper wires only.

#### Components

 **CANopen Connector** 

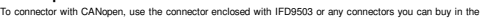

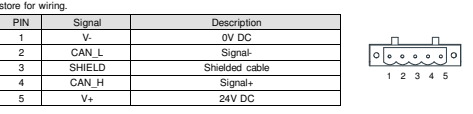

#### **Address Switch**

**Examp**<br>If you n

 The two rotary address setup switches set up the node addresses on the CANopen network in hexadecimal form. Setup range: 01 ~ 7F (00 and 80 ~ FF are forbidden)

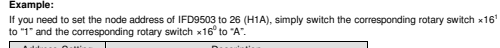

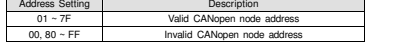

Note: The changed value on the switch is only valid when IFD9503 is re-powered. When IFD9503 is operating, changing the set value of the communication address will be invalid.

## **Function Switch**

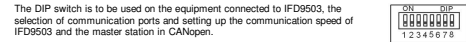

#### $\blacktriangleright$  **Selecting the Equipment Connected to IFD950**

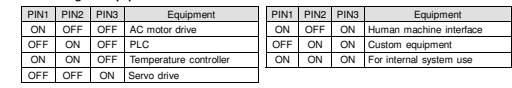

## **Example:**

 If the equipment connected to IFD9503 is a Delta servo drive, you only need to switch PIN3 of the DIP switch to "ON", PIN1 and PIN2 to "OFF" and re-power IFD9503.

**Note:** The changed setting of the DIP switch is only valid when IFD9503 is re-powered. When IFD9503 is operating, changing the setting of the DIP switch will be invalid.

#### **Selecting IFD9503 Communication Mode**

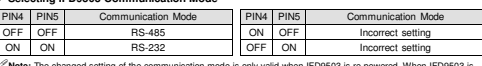

Note: The changed setting of the communication mode is only valid when IFD9503 is re-powered. When IFD9503 is<br>operating, changing the setting of the communication mode will be invalid.

## **Setting up Baud Rate**

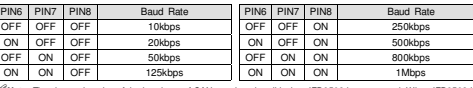

 **Note:** The changed setting of the baud rate of CANopen is only valid when IFD9503 is re-powered. When IFD9503 is operating, changing the baud rate will be invalid

### **Communication Ports on IFD9503**

 The communication ports on IFD9503 are used for the connection with other equipments (Delta PLC, AC motor drive, temperature controller, servo drive,<br>HMI and custom equipments).

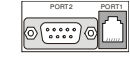

#### **PORT 1 PORT 1 Sketch Terminal No. Description**  $\overline{N}$   $\overline{C}$ 2 GND 3 DATA-DATA  $1$  5 N.C. 6<br>5<br>4<br>3<br>2 PORT<sub>1</sub>  $\sim$  1 6 1 N.C.

**Note:** PORT 1 supports RS-485 communication mode only.

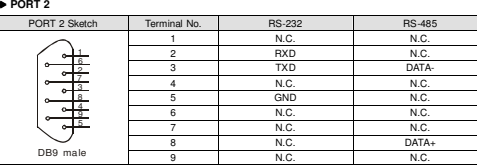

**Note:** PORT 2 supports RS-232 and RS-485 communication mode only.

### LED Indicators & Troubleshooting

## **RUN LED**

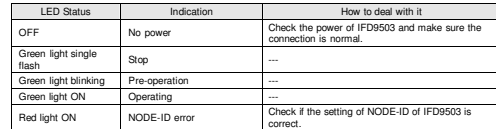

## **ERROR LED**

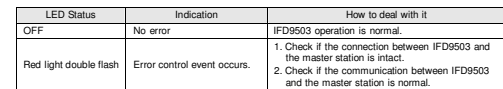

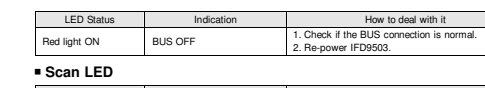

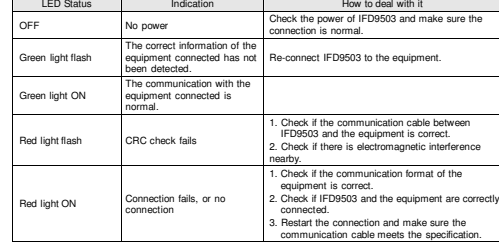

# 注意事項

# √ 本使用設明書僅提供電氣規格、功能規格、安装配機、故障排除及周連裝置部份說明,該手册僅作爲 IFD9503<br>- 操作指南和入門参考,CANopen 協定的詳細內容這裏不作介紹。若想要略解更多關於 CANopen 協定的内容。<br>請金閱相關專業文章或書籍資料。

 本機爲開放型 (OPEN TYPE) 機殼,因此使用者使用本機時,必須將的安裝於具防塵、防潮及免於電擊∕衝擊意外的外殼配線箱內。另必須具備保護措施(如:特殊的工具或鑰匙才可打開)防止非維護人員操作或意外<br>衝擊本體,通成危險及損壞。

繁體中文

- 本産品用來控制運轉中的機械及設備。爲了避免損壞本産品,只有合格幷且熟悉本産品的結構及操作的專業人員才可以安裝、操作、配綫及維護本産品。
- 請務必仔細閱讀本使用手册,幷依照本手册指示進行操作,以免造成産品受損,或導致人員受傷。交流輸入電源不可連接於輸入∕输出信號端,否則可能造成嚴重損壞,請在上電之前再次確認電源配綫。請勿

## 在上電時觸摸任何端子。本體上的接地端子 甲 務必正確的接地,可提高産品抗幹擾能力。<br>. ❶ 產品簡介

▶ CAN2.0A 協定

 謝謝您使用台達脂蓄能使用台達**IFD9503 (炭点:IFD9503 定義高 CANope**n 從過週刑模組,可用于 **CANopen** 網路和台達可程式<br>控制器 (台達變頻器:台達(同額)<br>能;該功能用於連接 **CANopen** 網路和符合 **Modbus** 協定的自定義設備。

### ■ 支援的功能與服務

 CANopen DS301 V4.02 ▶ 處理資料物件 (PDO) 網路管理物件 (NMT)

## ▶ 服務資料物件 (SDO) ■ 產品外觀及各部介紹

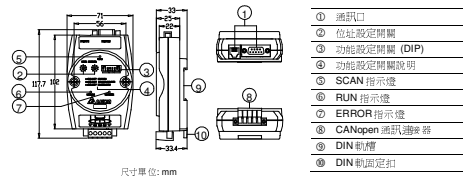

## ❷ 功能規格 **CANopen** 連接器

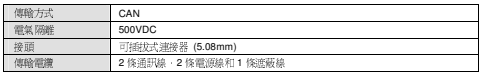

## ▪ 通訊

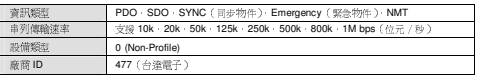

### ■ 電氣規格

電壓規格 11 ~ 25V DC 電流規格 28mA(典型值),125mA 衝擊電流 (24V DC)

### ■ 環境規格

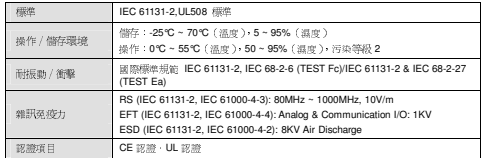

## ● 盤内安裝及配線

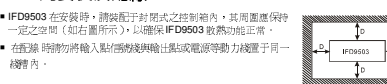

28-12AWG 輸出/入配綫端請使用 28-12AWG(1.5mm)單蕊祼綫或多蕊綫,端子規格

- $\frac{1}{k}$   $\frac{1}{k}$   $\frac{1}{k}$ 如左所示。 IFD9503 端子鏍絲扭力為 4.75 kg-cm(4.12 in-lbs)。
	- 只能使用 60°C/75°C 的銅導線。

## ❹ 各部元件介紹

 $-1.5$ mm

### **CANopen** 通訊連接器

與 CANopen 傳送線連接。可使用 IFD9503 隨機附帶的連接器或者市售的連接器進行配線。

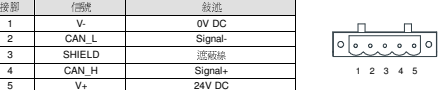

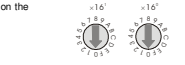

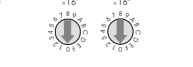

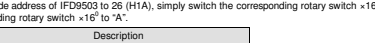

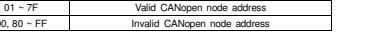

### 位址設定開關

兩個旋轉式位址設定開關以 <sup>16</sup> 位元形式設定 CANopen 網路上的節點 地址。

設定範圍: 01 ~ 7F ( 00 和 80 ~ FF 不可用 ) ·

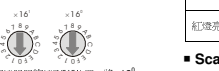

**範例**:用戶需要將 **IFD9503** 的節點地址設置爲 **26 (H1A)** ,只需要將×16<sup>1</sup> 對應的旋轉開關旋轉到"1"位置,將×16<sup>6</sup><br>對應的旋轉開關旋轉到"A"位置,

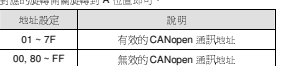

 CANopen 通訊地址 注意:位址設定開關的設定值變化後,只有等 IFD9503 重新上電啓動後才會生效,當 IFD9503 運行時,變更地址設定值 是無效的。

## 功能設定開關**(DIP)**

功能設定開關用於設置 **IFD9503** 所連接的下位設備類型・通訊口的選擇<br>PIR I**FD9503 年 CANopon** 主作運用運*電*を開催。 以及 IFD9503 <sup>與</sup> CANopen 主站通訊速率的設定。

#### **IFD9503** 連接設備的選擇

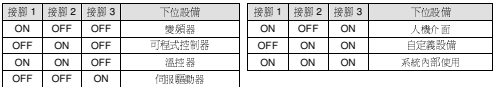

範例:I IFD9503 連接的下位設備爲何服驅動器,只需將功能設定開關的接腳 3 撥至 ON 位置,接腳 1 與接腳 2<br>的位置撥至 OFF 位置,重新上電即可

 $\mathscr{O}$ 注意:IFD9503 的功能設定開關設定值變化後,只有等 IFD9503 重新上電啓動後才會生效,當 IFD9503 運行時,改變<br>IFD9503 的功能設定開關設定値是無效的。

#### **IFD9503** 通訊模式的選擇

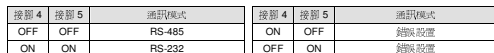

╱注意:通訊模式的設定値變化後,只有等 IFD9503 重新上電容動後才會生效,當 IFD9503 運行時,變更通訊模式的設定<br>(■■ 何色的 值是無效的。

#### 通訊速率的設定

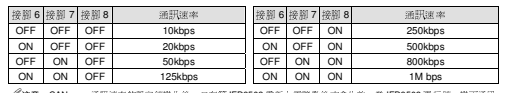

 $\mathscr{S}$ 注意:CANopen 通訊速率的設定値變化後,只有等 IFD9503 重新上電啓動後才會生效,當 IFD9503 運行時,變更通迅 速率的設定值是無效的。

> PORT22 PORT1

**THELLER** 12345678

## **IFD9503** 通訊埠

 IFD9503 的通訊埠用於與下位設備(台達可程式控制器、台達變頻器、台達溫 控器、台達伺服驅動器、台達人機介面、自定義設備)的連接。 $\circ$   $\circ$   $\circ$ 

## 通訊埠 **PORT 1**

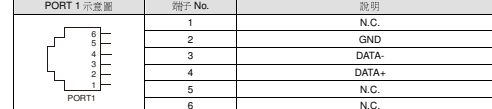

 $\mathscr{O}$ 注意:該通訊埠只支援 RS-485 通訊模式,不支援其他通訊模式

### 通訊埠 **PORT 2**

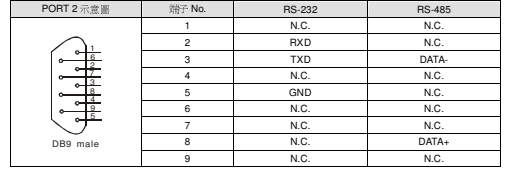

## **❺ LED** 燈指示說明及故障排除<br>"<sup>Exces #========================</sup>

 $\mathscr{O}$ 注意:該通訊埠僅支援 RS-232 通訊方式和 RS-485 通訊模式,不支援其他通訊模式。

IFD9503 有三個 LED 指示燈,RUN LED.ERROR LED 和 SCAN LED,用來顯示 IFD9503 的通訊連接狀態。<br>-

## **RUN LED** 燈顯示說明

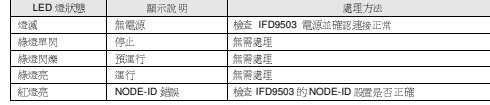

## **ERROR LED** 燈顯示說明

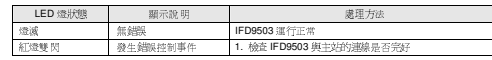

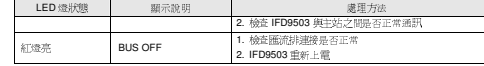

## **Scan LED** 燈顯示說明

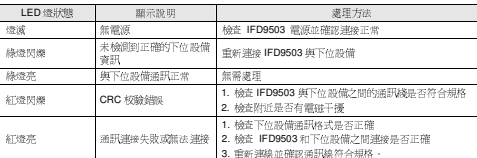

## ■ 通讯

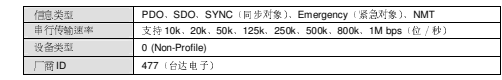

## ■ 电气规格

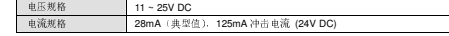

### ■ 环境规格

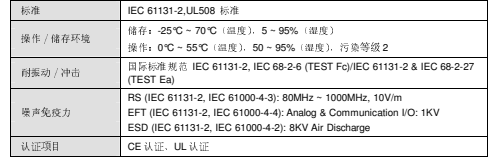

## ● 盘内安装及配线

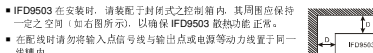

线糟内。28-12AWG

 输出∕入配线端请使用 28-12AWG(1.5mm)单蕊祼线或多蕊线,端子规格 如左所示。 $=$  or  $\pm$ ■ IFD9503 端子镙丝扭力为 4.75 kg-cm(4.12 in-lbs)。<br>- □坐住田 88:00万m 的阳日坐 只能使用 60°C/75°C 的铜导线。 <1.5mm

## ❹ 各部组件介绍

 **CANopen** 通訊連接器

与 CANopen 传送线连接。可使用 IFD9503 随机附带的连接器或者市售的连接器进行配线。

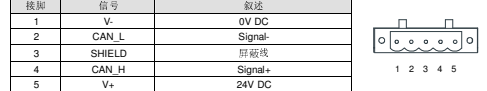

#### 简体中文 ■ 地址设定开关

两个旋转式地址设定开关以 16 进制形式设定 CANopen 网络上的节点地址。<br>没空花明,01 ~7E(00 和 90 ~EE 不可用) 设定范围:01 ~ 7F(00 <sup>和</sup> 80 ~ FF 不可用)。  $\ddot{\mathbb{Q}}$  $-16'$ 

范例:用户需要将 IFD9503 的节点地址设置为 26 (H1A), 只需要将×16'对应的旋转开关旋转到"1"位置, 将×16'<br>对应的旋转开关旋转到"1"位置, 对应的旋转开关旋转到"A"位置即可。

地址设定 说明

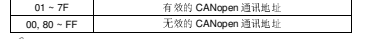

CANopen 通讯地址 注意:地址设定开关的设定值变化后,只有等 IFD9503 重新上电启动后才会生效,当 IFD9503 运行时,变更地址设定值 是无效的。

## ■ 功能设定开关(DIP)

功能设定开关用于设置 IFD9503 所连接的下位设备类型、通讯口的选择以及 IFD9503 <sup>与</sup> CANopen 主站通讯速率的设定。

#### **IFD9503** 連接設備的選擇

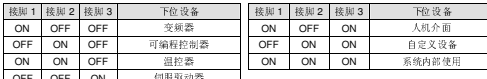

位置级至 OFF 位置,重新上电即可。<br>/生産,FD9503 的功能设定开关设定值变化后,只有等 IFD9503 重新上电启动后才会生效,当IFD9503 运行时,改变<br>IFD9503 的功能设定开关设定值是无效的。

#### **IFD9503** 通訊模式的選擇

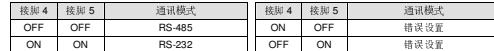

 $\mathscr{O}$ 注意: 通讯模式的设定值变化后, 只有等 IFD9503 重新上电启动后才会生效, 当 IFD9503 运行时, 变更通讯模式的设定<br>位月五分的 值是无效的。

#### ▶ 诵讯谏率的设定

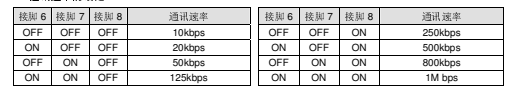

 $\mathscr{O}$ 注意:CANopen 通讯速率的设定值变化后, 只有等 IFD9503 重新上电启动后才会生效, 当 IFD9503 运行时, 变更通迅<br>\*\*\*\*\*\*\*\*\*\*\*\*\*\*\*\*\*\*\*\*\* 速率的设定值是无效的。

#### **IFD9503** 通訊口

IFD9503 的通讯口用于与下位设备(台达可编程控器、台达变频器、台达温控 器、台达伺服驱动器、台达人机介面、自定义设备)的连接。

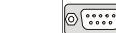

PORT22 PORT1

通訊口 **PORT 1** 

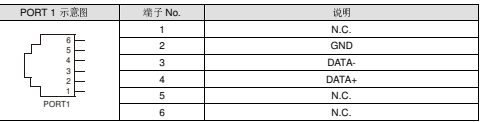

 $\mathscr{O}$ 注意:该通讯 口只支持 RS-485 通讯模式 ,不支持其它通讯模式

## 通訊口 **PORT 2**

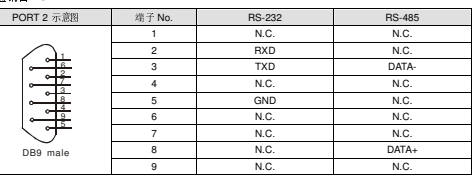

 $\mathscr{O}$ 注意:该通讯 口仅支持 RS-232 通讯方式和 RS-485 通讯模式,不支持其它通讯模式,

## **❺ LED** 灯指示 说明及故障排除<br>IFD9503在三个LED #示tr.\_RUN LED、ERROR LED

3 有三个 LED 指示灯,RUN LED、ERROR LED 和 SCAN LED,用来显示 IFD9503 的通讯连接状态。<br>-

■ **RUN LED** 灯显示说明

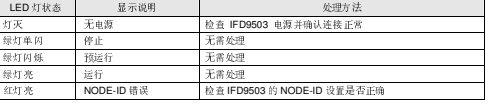

## ■ **ERROR LED** 灯显示说明

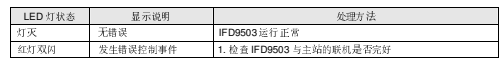

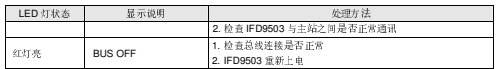

## ■ <mark>Scan LED</mark> 灯显示说明

 $\times16^\circ$ 

 $\sum_{i=1}^n$ 

8888888 12345678

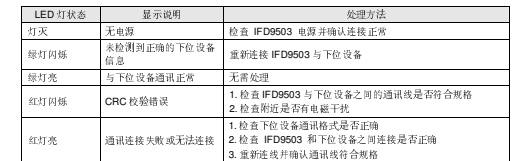

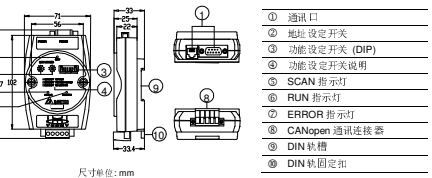

√ 本使用说明书仅提供电气规格、功能规格、安装配线、故障排除及周边装置部份说明,该手册仅作为 IFD9503<br>- 操作指南和入门参考, CANopen 协议的评细内容这里不作介绍。若想要了解更多关于 CANopen 协议的内容,<br>- \* SULX \* F \* → \* \* \* F \* F

 本机为开放型 (OPEN TYPE) 机壳,因此使用者使用本机时,必须将的安装于具防尘、防潮及免于电击∕冲击意外的外壳配线箱内。另必须具备保护措施(如:特殊的工具或钥匙才可打开)防止非维护人员操作或意外

本产品用来控制运转中的机械及设备。为了避免损坏本产品,只有合格幷且熟悉本产品的结构及操作的专业人

谢谢您使用台达 IFD9503 模块, IFD9503 定义为 CANopen 从站通讯模块,可用于 CANopen 网络和台达可编程<br>控器、台达变频器、台达伺服驱动器、台达温控器以及台达人机接口的连接;此外, IFD9503 还提供自定义功能,

 请务必仔细阅读本使用手册,幷依照本手册指示进行操作,以免造成产品受损,或导致人员受伤。交流输入电源不可连接于输入∕输出信号端,否则可能造成严重损坏,请在上电之前再次确认电源配线。请勿 在上电时触摸任何端子。本体上的接地端子 务必正确的接地,可提高产品抗干扰能力。

#### ❷ 功能规格<br>--…  **CANopen**

2

57

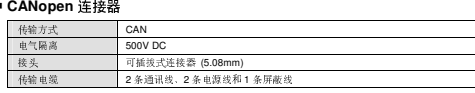

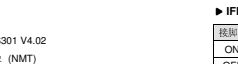

#### $\blacktriangleright$  CANopen DS ▶ 处理数据对象 (PDO) ▶ 网络管理对象

▶ 服务数据对象 (SDO) ■ 产品外观及各部介绍

■ 支持的功能和服务 ▶ CAN2.0A 协议

∕ ∆ 注意事项

❶ 产品简介<br>\*\*\*\*\*\*\*\*\*\*\*\*\*\*\*

请参阅相关专业文章或书籍资料。

员才可以安装、操作、配线及维护本产品。

冲击本体,造成危险及损坏。

尺寸单位: mm

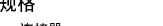

该功能用于连接 CANopen 网络和符合 Modbus 协议的自定义设备。

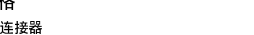

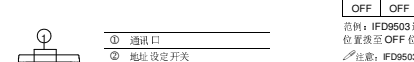

OFF | OFF | ON | 何服驱动器<br>例: IFD9503 连接的下位设备为何限驱动器, 只需将功能设定开关的接脚 3 拨至 ON 位置, 接脚 1 与接脚 2 的<br>黑笔至 OFF 心黑、零新七九四可